## **Orientações para Registro de Produto – Sipe 2000**

O RT do estabelecimento acessa o Sipe 2000 e clica em "Produtos";

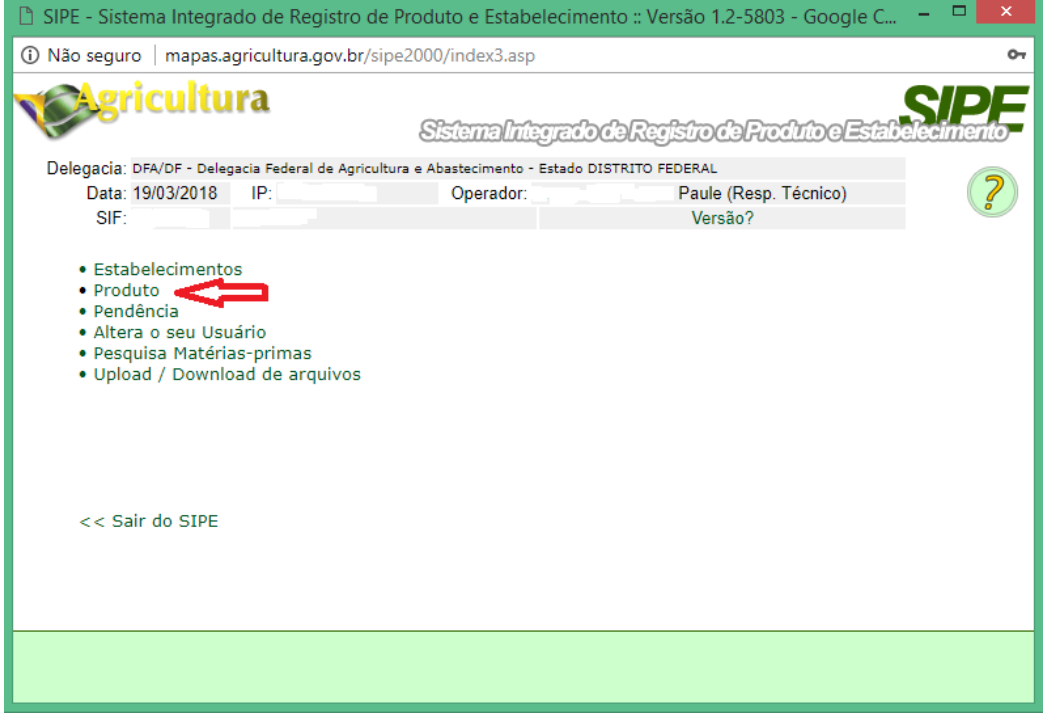

Em seguida, clique na opção "Registro de novo produto";

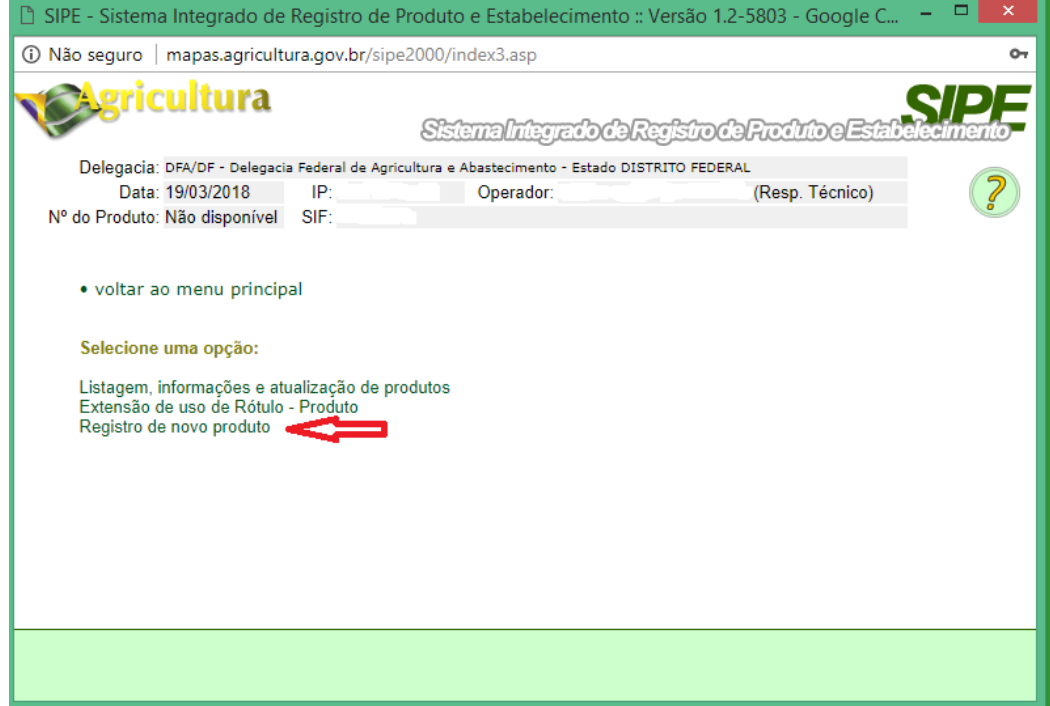

Selecione a Atividade – Categoria correspondente ao produto a ser registrado;

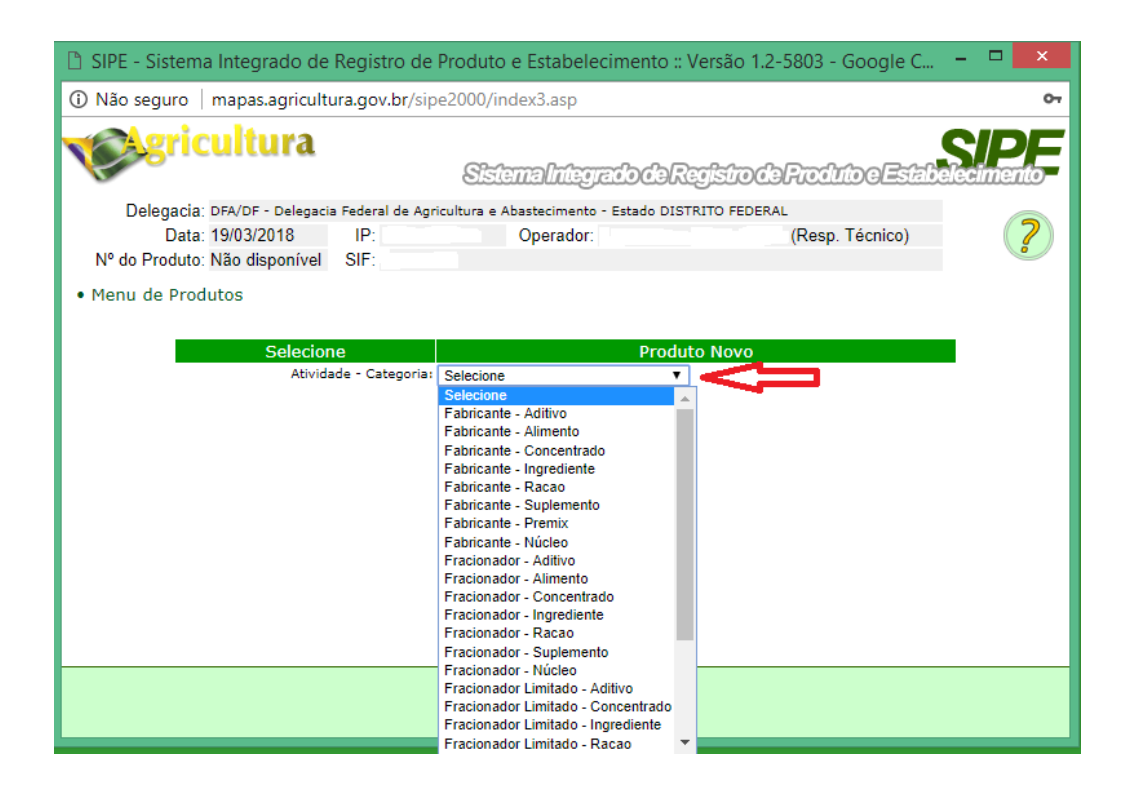

Na sequência, selecione a espécie animal a que se destina o produto; a classificação e marca do produto;

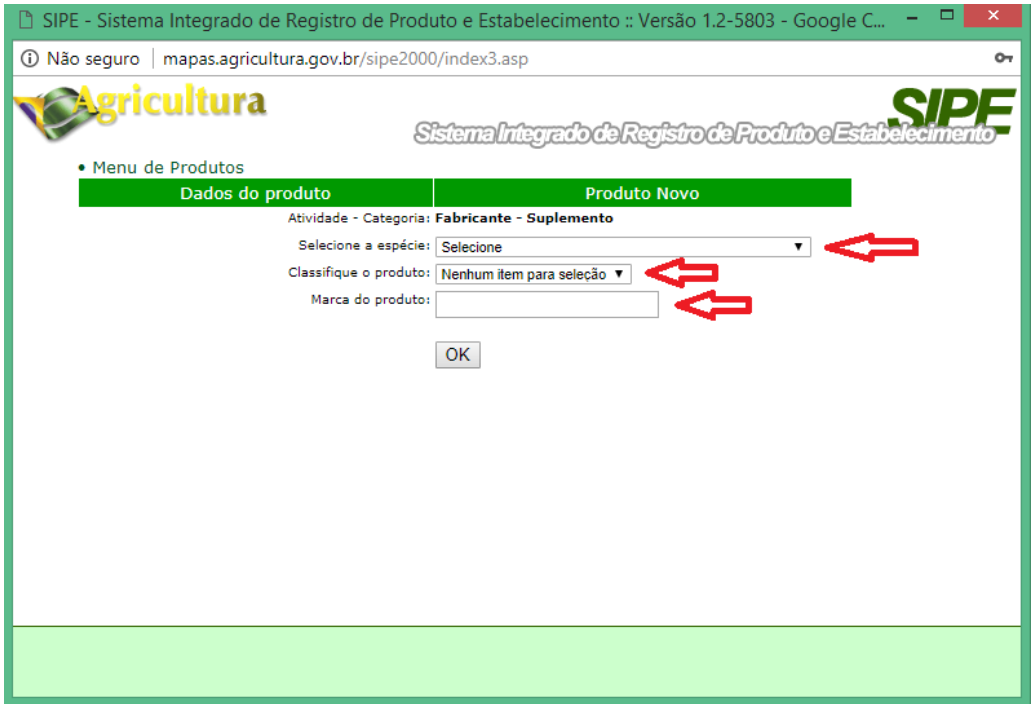

Nesta etapa, insira todos os ingredientes e aditivos que farão parte da composição do produto;

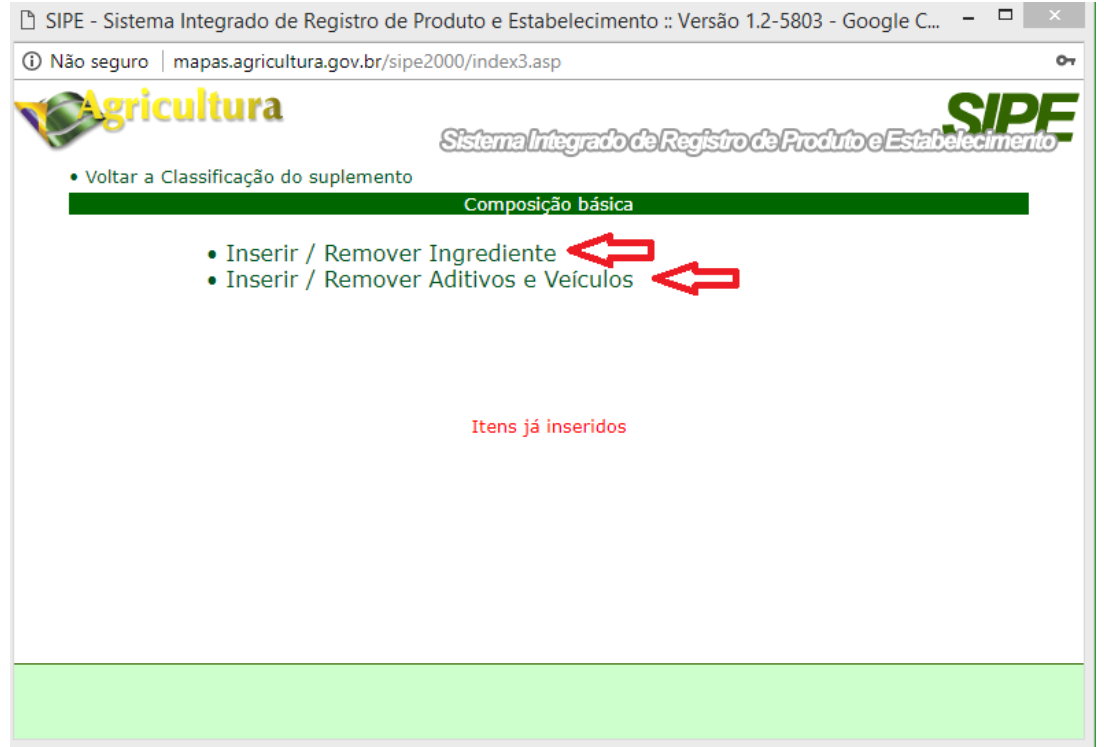

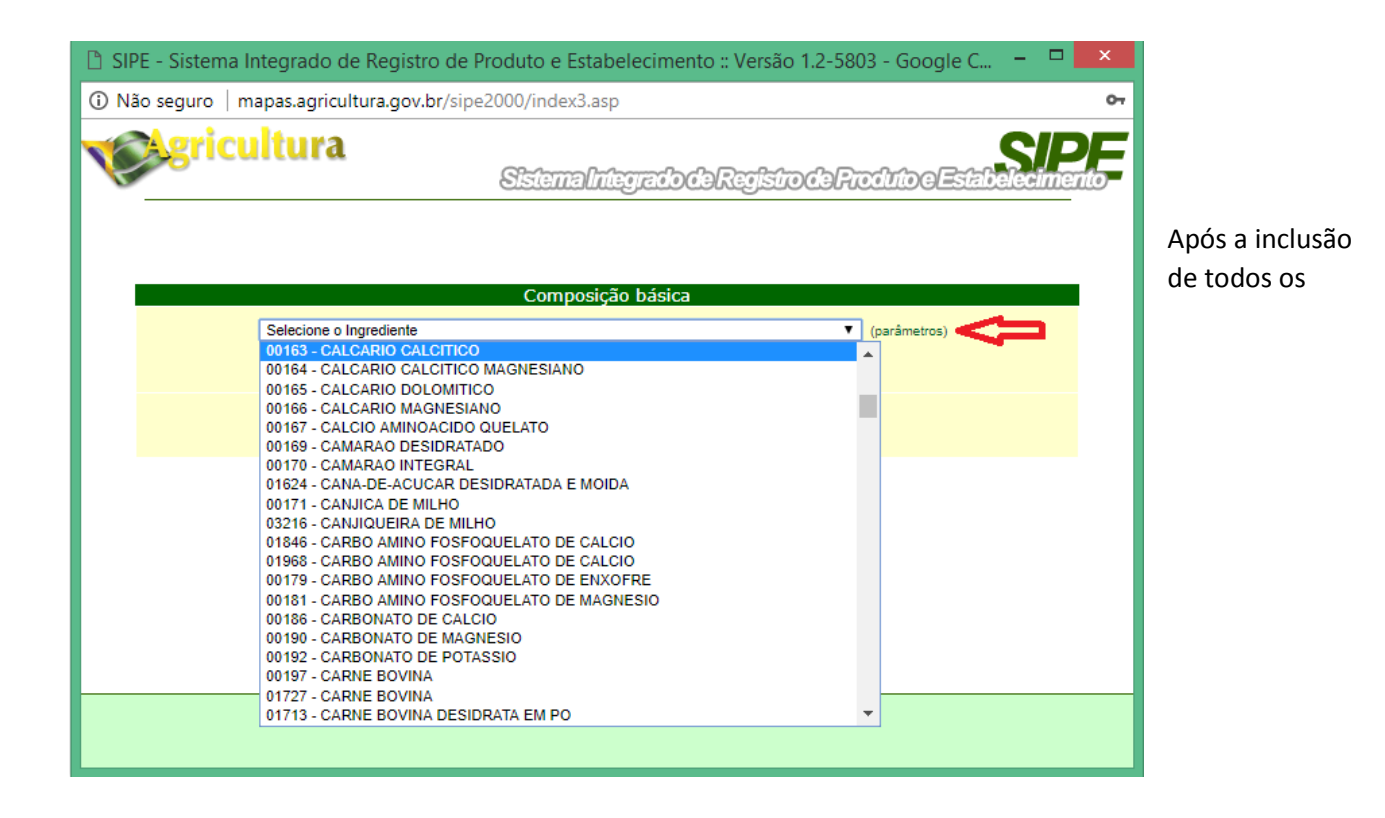

aditivos/ingredientes/veículo, especifique as garantias do produto, indicação de uso, modo de usar, modo de conservação e tipo de embalagem. Aguarde o deferimento do registro pela equipe do MAPA.

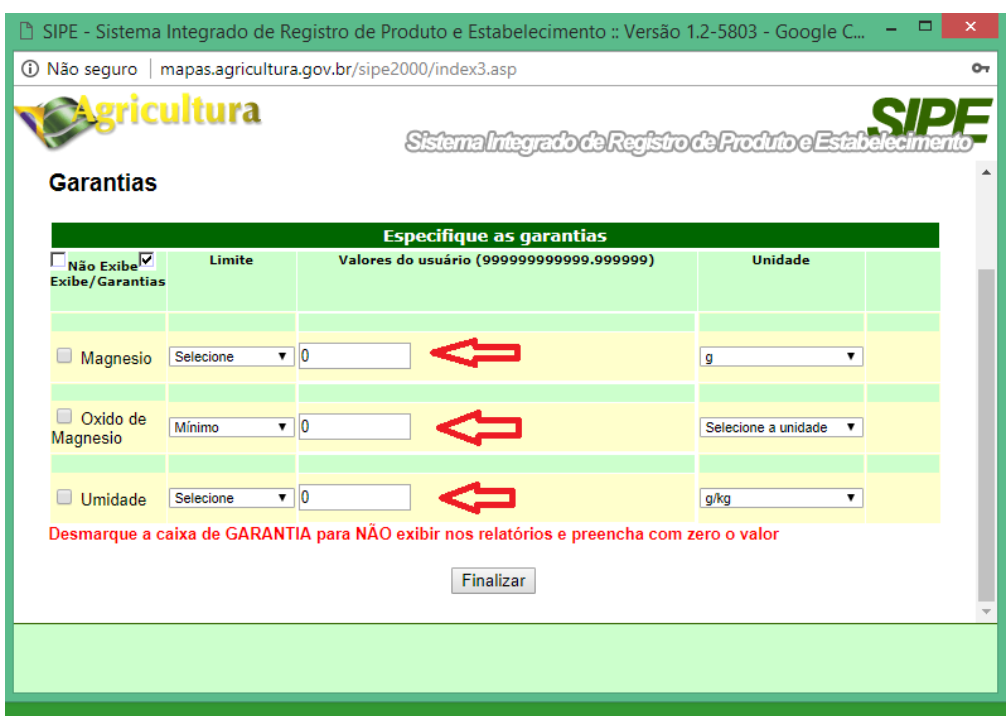

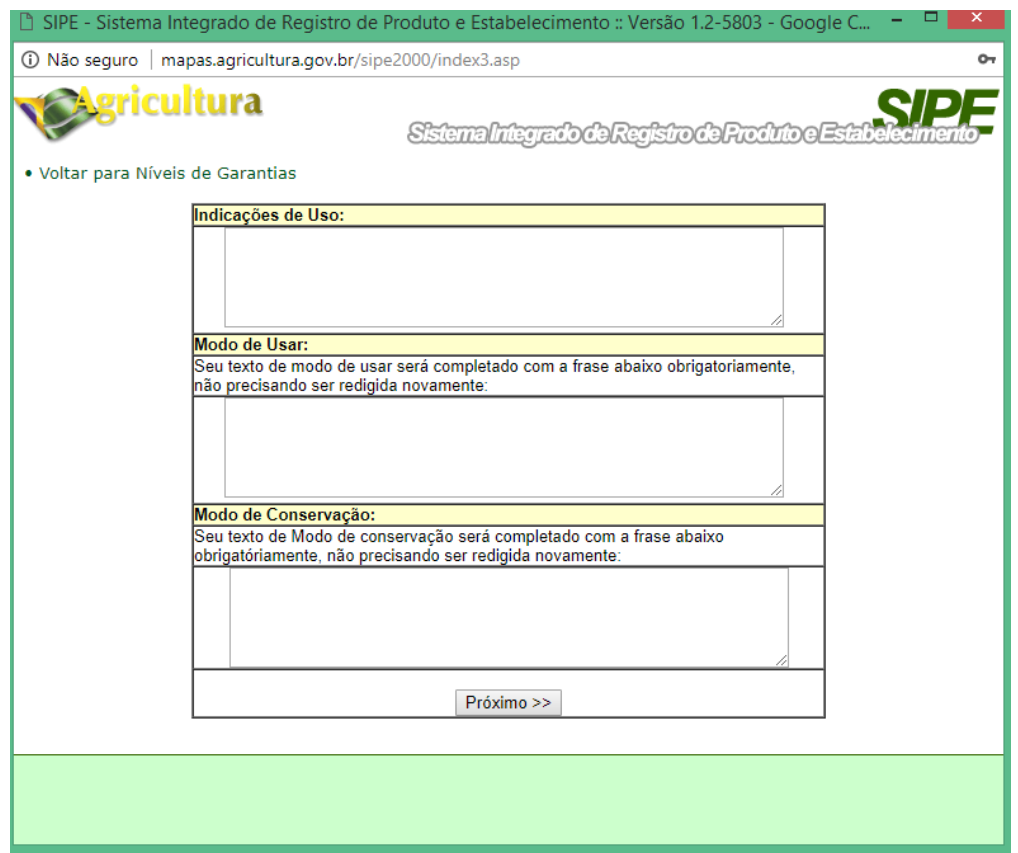

![](_page_4_Picture_1.jpeg)